# **SARAL ANGADIA ONLINE**

*Devloped By :* **DEEP SOLUTIONS** 

**B/2, MAHALAXMI CENTER, RAMBAUG CROSS ROAD** JAGABHAI PARK, MANINAGAR, AHMEDABAD-380 008 (M): 09898053777 / 07383315626 / 09904554232

**Email : [care@deepdoftwares.com](mailto:care@deepdoftwares.com) Website : [www.deepsoftwares.com](http://www.deepsoftwares.com/)**

### **SARAL ONLINE ANGADIA Index**

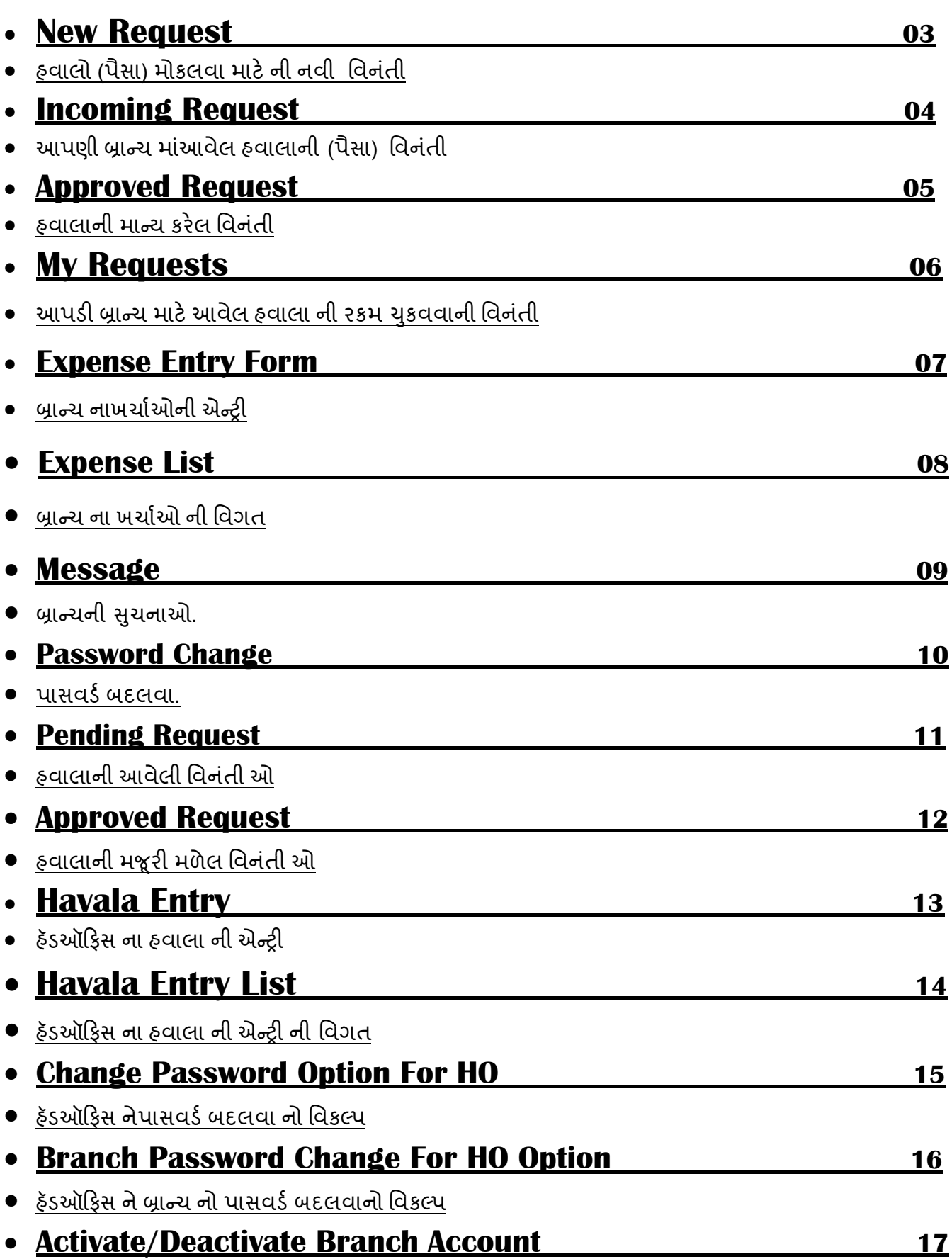

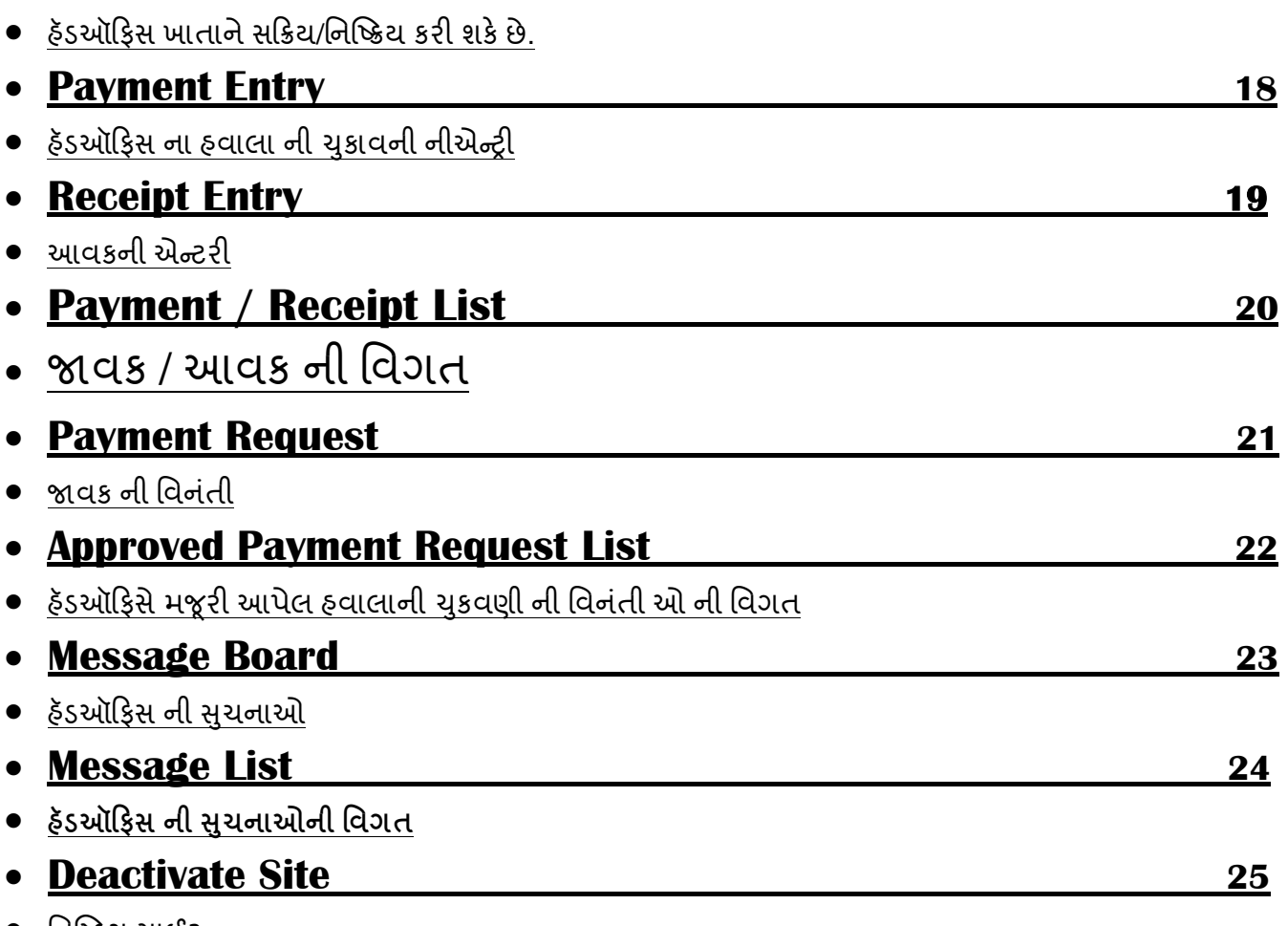

● <u>નિષ્ક્રિય સાઈટ</u>

### **BRANCH**

#### **New Request**

• હવાલો (પૈસા) મોકલવા માટે ની નવી વિનંતી

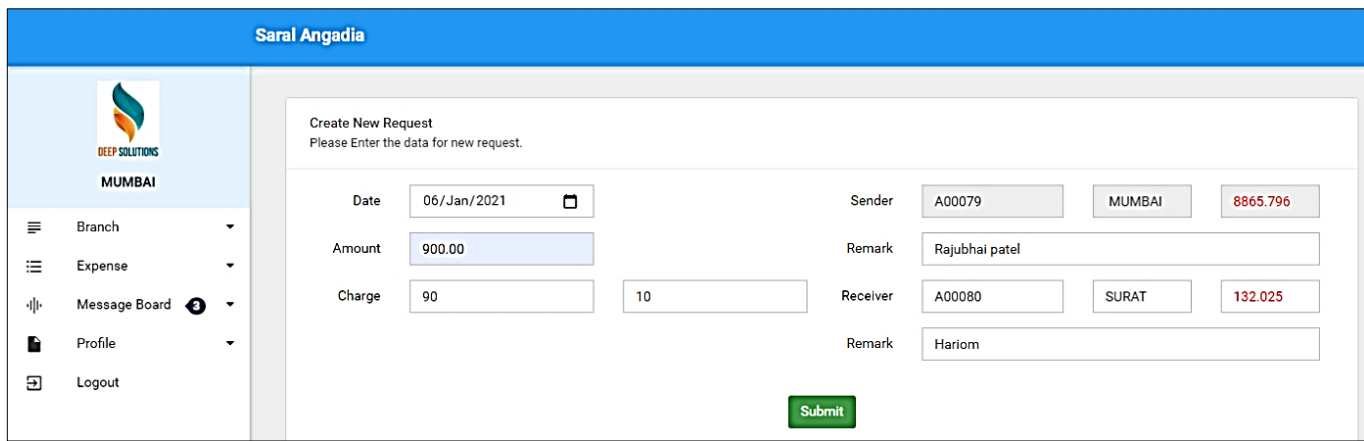

- Branch use this form to send request to another branch.
- DB: Entry goes into REQENTRY table
- આ એન્ટ્રી નો ઉપયોગ એક બ્રાન્ચ (MUMBAI) થી બીજી બ્રાન્ચ (AHEMDABAD) હવાલો મોકલવા માટે

કરવા માં આવે છે

• આ એન્ટ્રી માં કેટલાં પૈસા કોણે આપવાના છે તેની તારીખ તેનું COMMISSION લેનાર વ્યક્તિ નું નામ

અને અન્ય વિગત દર્શાવામાં આવે છે

#### **Incoming Request**

• આપણી બ્રાન્ચ માંઆવેલ હવાલાની (પૈસા) વિનંતી

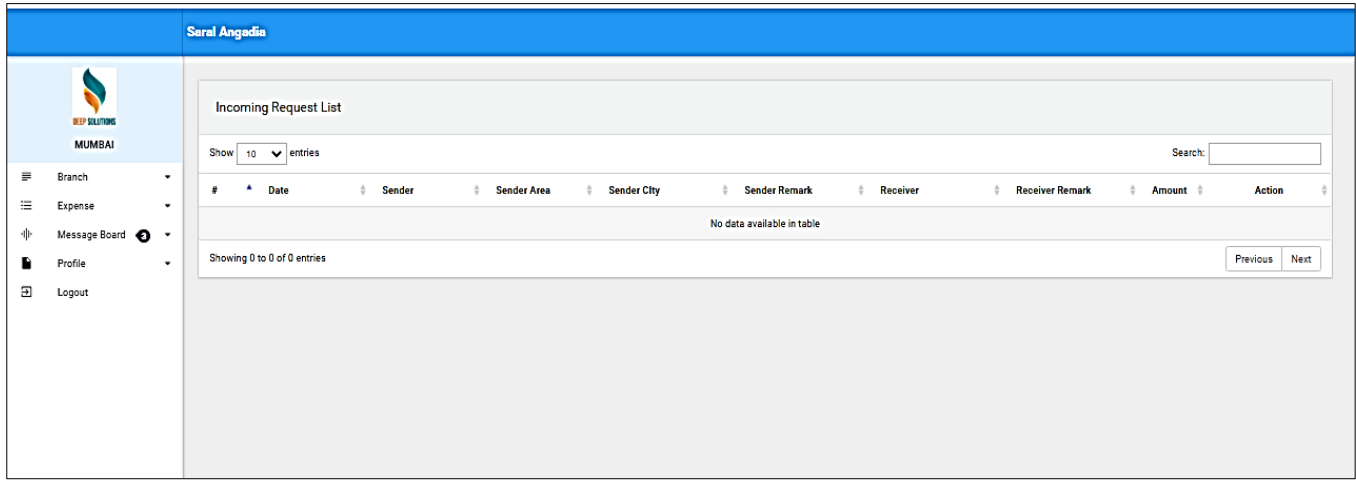

- Branch can see all the request coming from other branch here after it get approved from head office.
- Branch can accept the request.
- Accepted request will moved to approved request page.
- DB: updates REQAPRV2 field on REQENTRY table on accept button click
- હૅડઑકીસ થી પરવાનગી મળેલી હવાલાની વિનંતી બ્રાન્ચ માં જોવા મળે છે
- આ પેજ માં હવાલાની તારીખ, હવાલો મોકલનાર, મોકલનાર નો એરિયા, સીટી, અન્ય વિગત અને હવાલો લેનાર, અન્ય વિગત , રકમ રૂપિયા દર્શાવામાં આવે છે
- આવેલ હવાલાની વિનંતી સ્વીકારવા માટે આ મેનુ નો ઉપયોગ કરવામાં આવે છે
- સ્વીકાર કરેલી હવાલાની વિનંતી સ્વીકારેલ વિનંતી ના પેજ પર દેખાય છે.

#### **Approved Request**

● હવાલાની માન્ય કરેલ વિનંતી

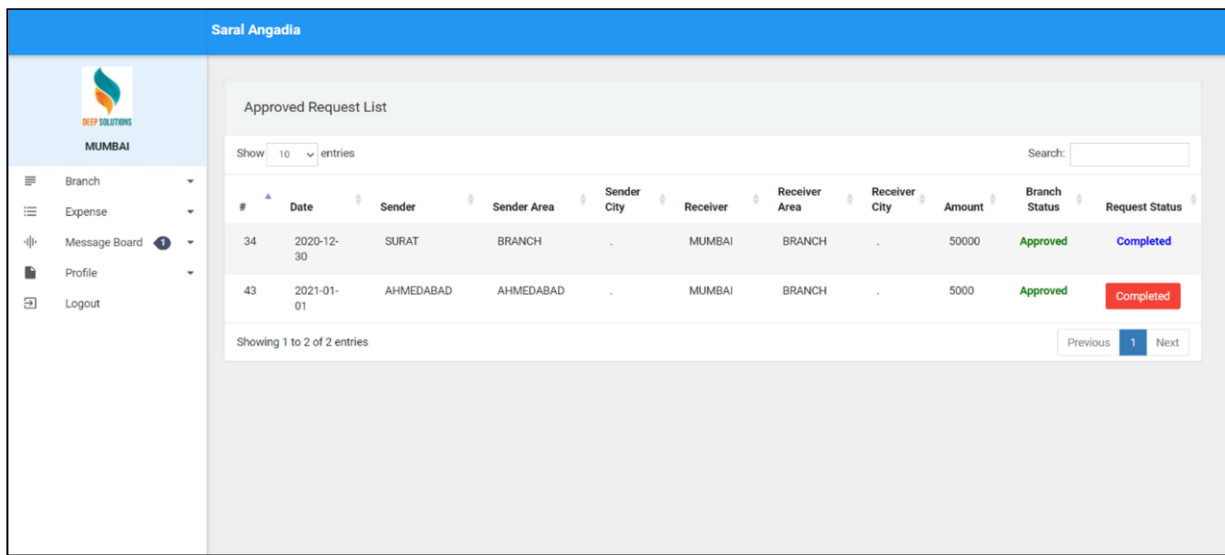

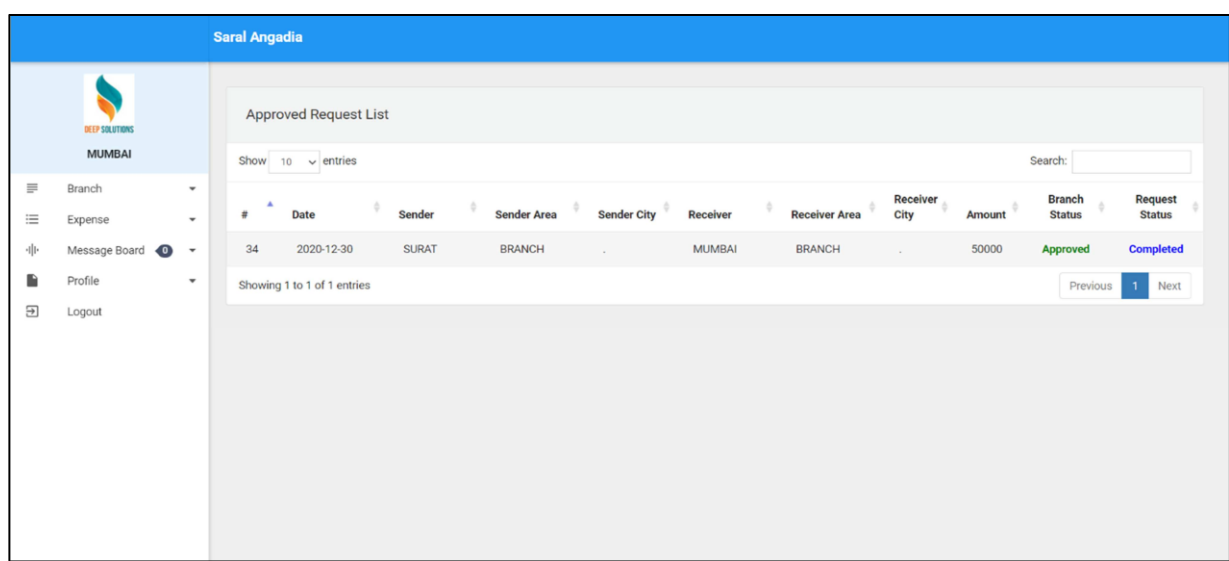

- All approved request will be shown approved request option.
- Branch have the option to mark request as completed.
- DB: updates COMPLETED field on REQENTRY table on complete button click
- આ પેજ માં હ્વાલાની આવેલી વિનંતી દેખાય છે. અને તેને આવેલી વિનંતી ઓને માન્યતા આપવાની હોય છે
- આ પેજ માં હવાલાની તારીખ, હવાલો મોકલનાર, મોકલનાર નો એરિયા, સીટી, અને હવાલો લેનાર બ્રાન્ય નો એરિયા, સીટી,રકમ રૂપિયા અનેબ્રાન્ય ની સ્થિતિ, વિનંતી ની સ્થિતિ દશાવેલી છે.

### **My Requests**

• આપડી બ્રાન્ચ માટે આવેલ હવાલા ની રકમ ચુકવવાની વિનંતી

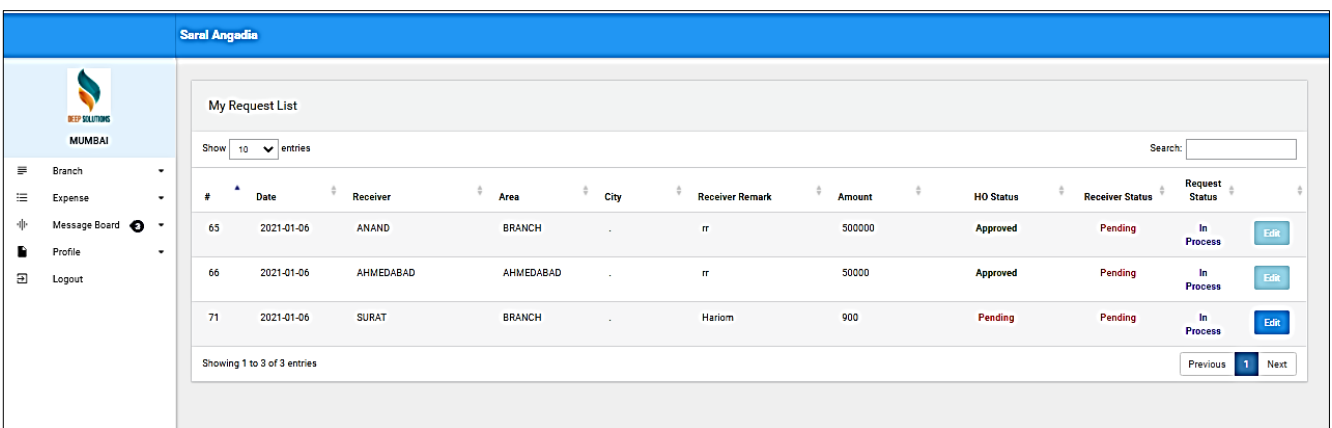

- Branch can see all the request which are sent to other branches.
- Branch can edit the request till, request gets approved from HO. After approval form head office, edit option will get disabled.
- DB: Data coming from REQENTRY table
- આ પેજ માં હ્વાલાની બધી વિનંતી જોય શકે છે. જે અન્ય શાખા ઓ ને હ્વાલા ની વિનંતી મોક્લવામાં

આવે છે

- આ પેજ માં હવાલાની તારીખ, હવાલો લેનાર બ્રાન્ચ એરિયા, સીટી, અન્યવિગત, રકમ રૂપિયા હૅડઑકીસ ની સ્થિતિ હ્વાલાલેનારની સ્થિતિ. વિનંતી ની સ્થિતિ દરસાવેલી છે.
- વિનંતી મોકલેલ બ્રાંન્ચ તે સમય સુન્ધી સુધારા કરી શકશે જ્યાં સુન્ધી ઠૅડઑફીસ હવાલાની વિનંતી ને મજૂરી આપશે ત્યારબાદ બ્રાન્ચ કોઈ સુધારા કરીશકશે નહી.

#### **Expense Entry Form**

બ્રાન્ચ નાખચાાઓની એન્રી

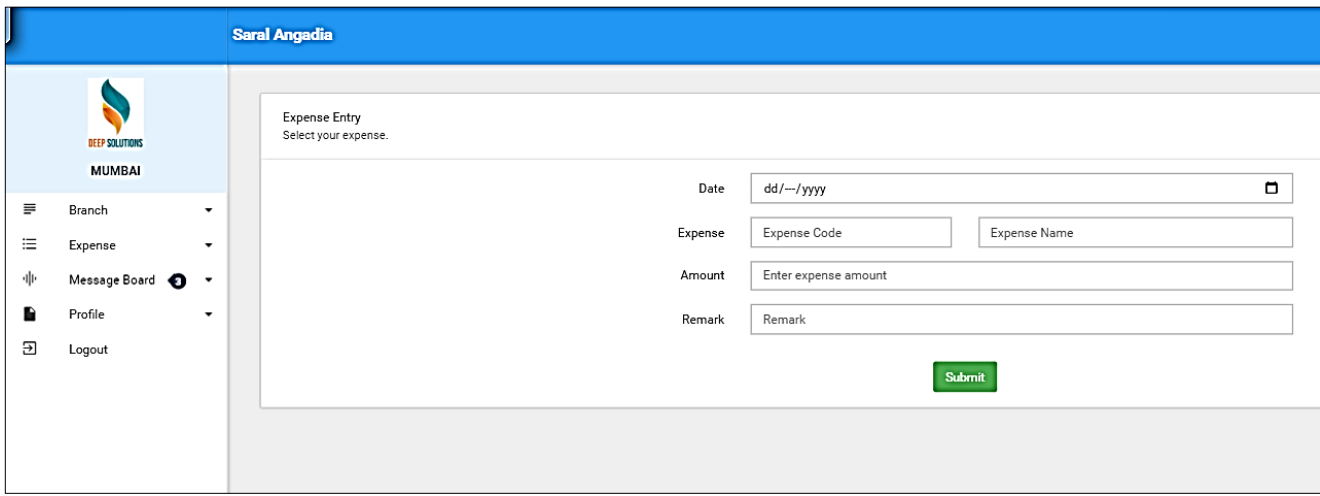

- Branch can entry expense detail here.
- On submission, request will be sent to head office for approval.
- DB: On submit an entry with BOOK\_CD as 'PY' will be added to REQENTRY table with REQAPRV1(HO) as 0.
- બ્રાન્ચ થી કરવામાં આવેલા ખર્ચાઓ ની વિગત ની અહીં એન્ટ્રી કરવા માં આવે છે.
- આ પેજ માં તારીખ, ખર્ચાઓનો કોડ,ખર્ચાઓનું નામ, ખર્ચાઓની રકમ, અન્ય વિગતો દર્શાવામાં આવે છે.
- હવાલા ની કરેલી ખર્ચાઓની એન્ટી હૅડઑફીસ માં મજૂરી માટે મોકલવામાં આવેછે.

#### **Expense List**

બ્રાન્ચ ના ખચાાઓ ની વળગત

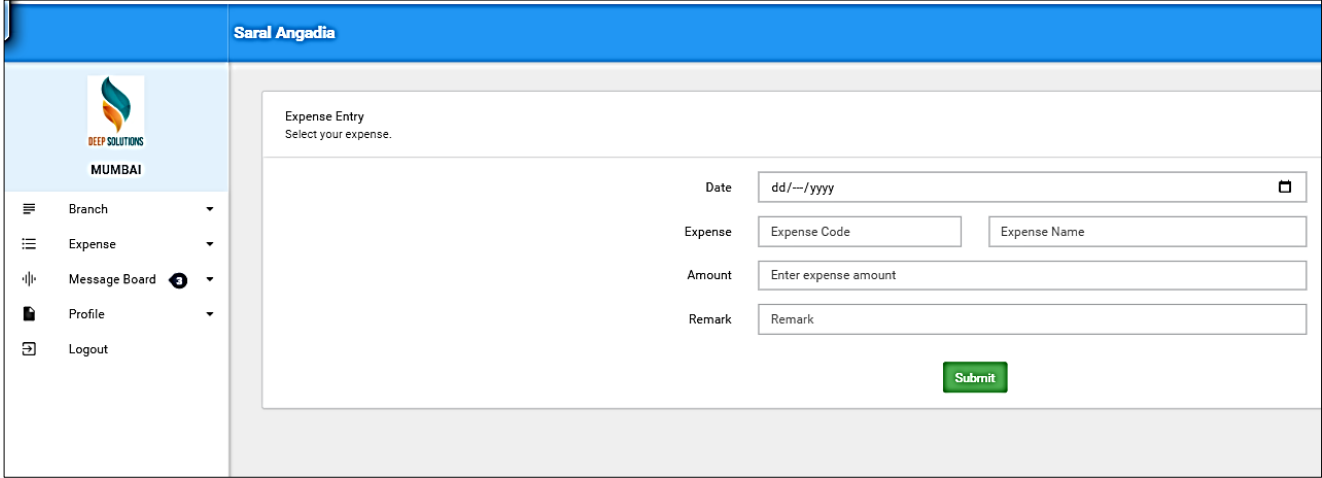

- All the expense entry of the branch can be seen here.
- DB: Data coming from the REQENTRY table.
- બ્રાન્ચ દ્રારા કરવામાં આવેલ તમામ ખર્ચઓની વિગત અહીં વિગત વાર જોવા મળેછે.
- આ પેજ માં ખર્ચની રકમ અને મજૂરીની સ્થિતિ (APPOROVAL STATUS) જોવા મળે છે.

#### **Message Board**

<u>બ્રાન્ચની સુચનાઓ.</u>

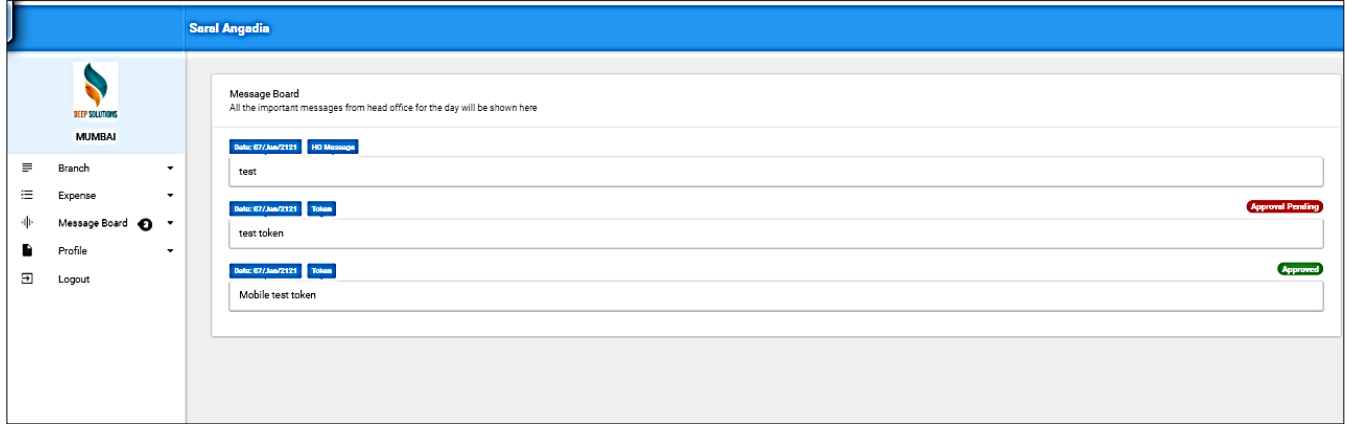

- Message published from head office can be seen here.
- DB: Data coming from MESSAGE table
- હૅડઑફીસ માંથી આપવામાં આવેલી સુચના ઓ દરેક બ્રાન્ચ ને આ મેનું માં દેખાય છે.
- આ પેજ માં તારીખ અને હૅડઑફીસ નો આવેલો સૂચના (MASSAGE) દેખાઈ છે.

#### **Password Change**

 $\bullet$  પાસવર્ડ બદલવા.

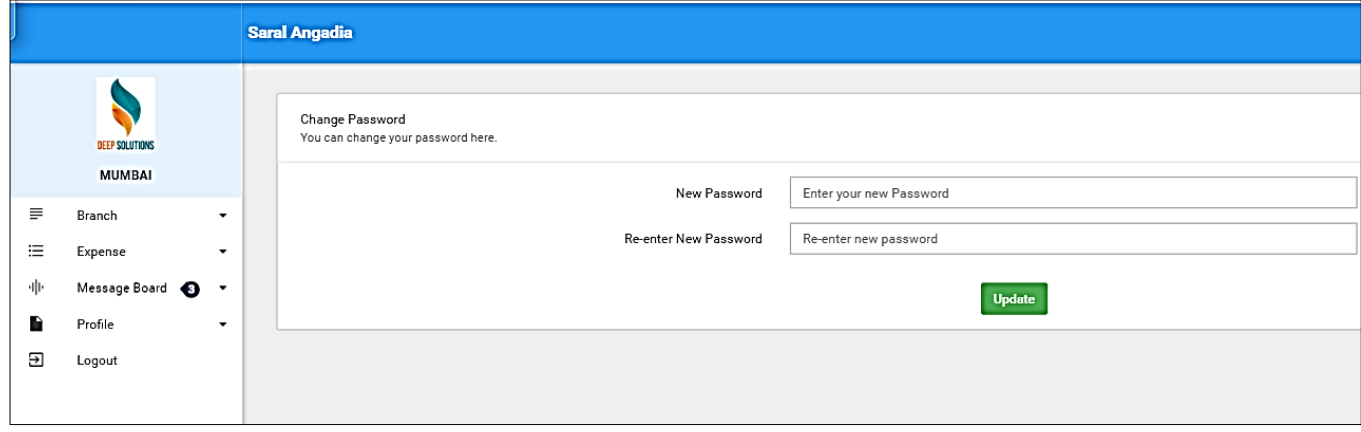

- Branch can change the password form this option.
- DB: if both passwords entered here matches, then BRUSER PSWRD field will be updated with new password.
- આ મેનુ થી બ્રાન્ચ પોતાનો પાસવર્ડ બદલી શકે છે.

### **Head Office**

- **Pending Request**
- હળાાની આળેી વળન ંતીઓ

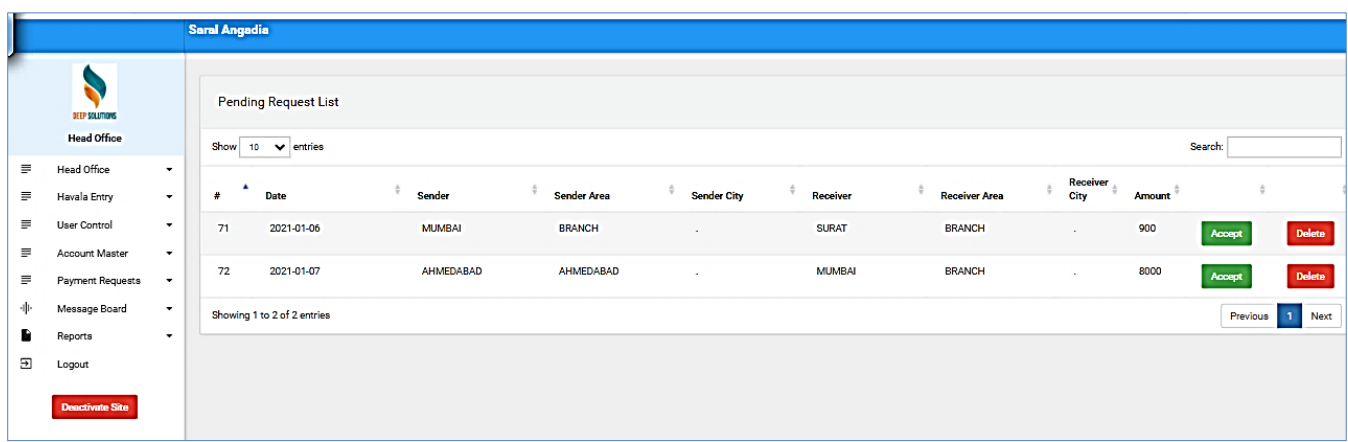

- Request from all branches coming from approval will be shown here.
- Head office can accept or delete the request.
- All approved request will be moved to approved request page.
- DB: Data coming from REQENTRY table, where REQAPRV1 is set to 0
- DB: On accept, REQAPRV1 field in REQENTRY table will be set to 1 as HO has approved the request.
- અહી એક બ્રાન્ચ માંથી બીજી બ્રાન્ચ માટે આવેલી હવાલાની એન્ટ્રી દર્શવેલી છે.
- હ્રવાલાની આવેલી વિનંતી ઓને હેડઓકીશ માન્ય કે અમાન્ય કરી શકે છે.
- માન્ય કરેલ હવાલાની વિનંતી ઓ મંજુર કરેલ વિનંતી (APPROVED REQUEST) ના પેજ પર જોવા મળે છે.

#### **Approved Request**

હળાાની મજૂરી મલે વળન ંતી <sup>ઓ</sup>

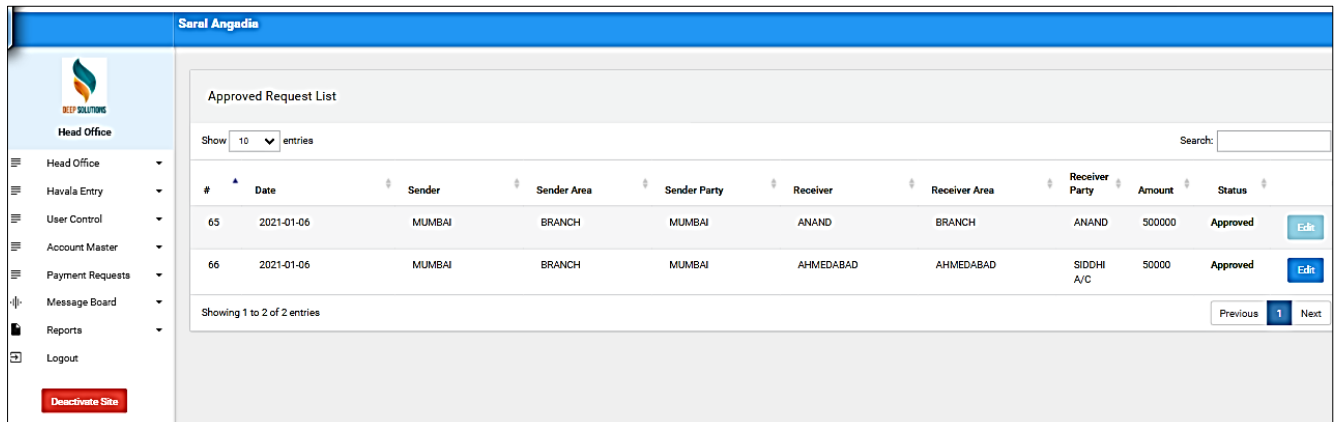

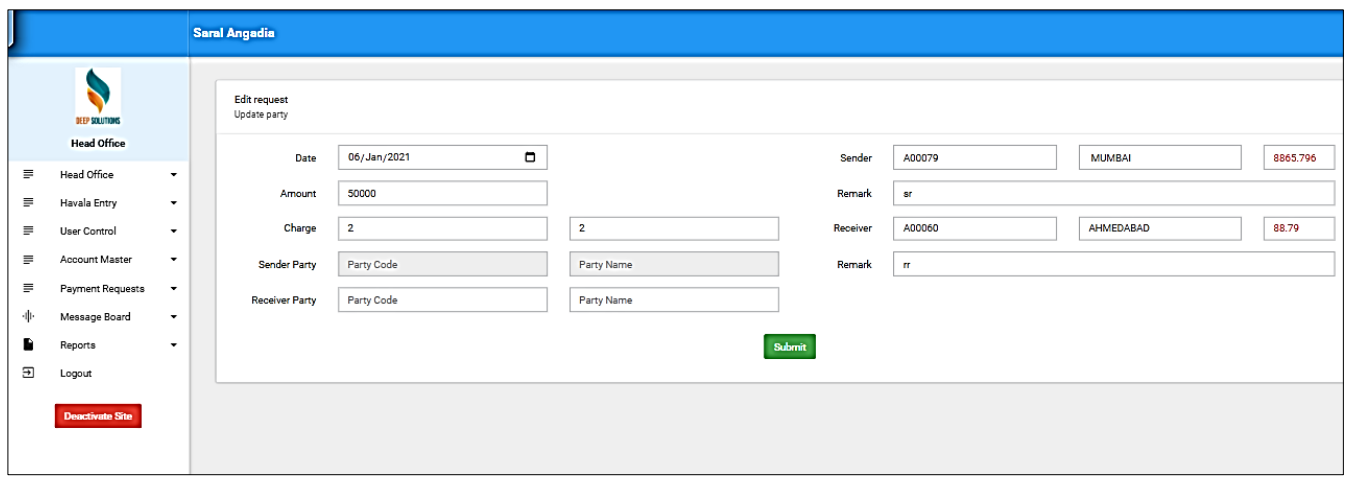

- ere head office can see all the approved request.
- Head office can update the sender/receiver party by clicking on the edit button if the sender or the receiver of the request is set as 'Ahmedabad'.
- DB: Data coming from REQENTRY table
- DB: on edit request form submission, SENDER\_ACC/RECEIVER\_ACC will be updated.
- હૅડઑફિસ સે મંજુર કરેલ હવાલાની વિનંતી ઓ આ પેજ પર જોવા મળે છે
- હૅડઑફિસ આવેલી તામમ હવાલાની વિનંતી ને સુધારા કરી શકે છે.
- આ મેનુ માં હવાલા ની તારીખ, હવાલો મોકલનાર ની બ્રાન્ચ, એરીયા, હવાલો મોકલનાર નું નામ, હવાલો લેનાર ની બ્રાન્ચ, એરિયા, હવાલો લેનાર નું નામ રકમરૂપિયા અને તે ની સ્થિતિ (STATUS) ની માહિતી જોવા મળે છે.
- હૅડઑફિસ સુધારા ના મેનુમાં તારીખ, રકમરૂપિયા, હવાલાનીનોંધ(CHARGE), હવાલો મોકલનાર નો કોડ,નામ, હવાલો લેનાર નો કોડ, નામ અને અન્ય વિગતો દશાવેલી છે.

- **Havala Entry**
- હૅડઑફપસ ના હળાા ની એન્રી

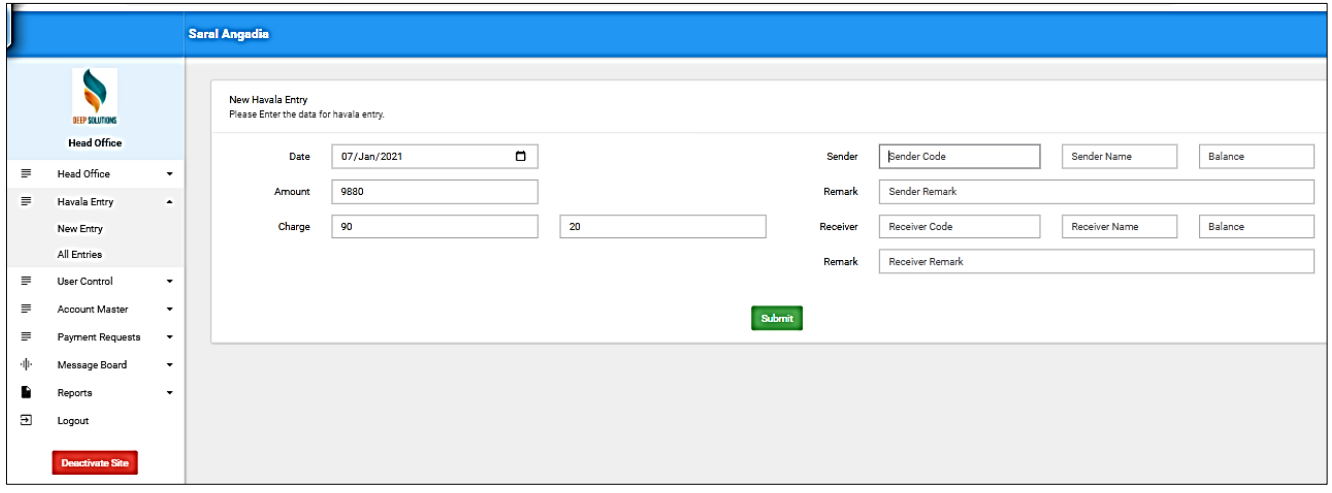

- Head office can enter Havala entry here.
- DB: on submission, a new entry will be added to REQENTRY with BOOK\_CD as 'HE' and REQAPRV1 as 1 (already approved)
- હૅડઑફિસ હવાલાની એન્ટ્રી કરવા આ મેનુ નો ઉપયોગ કરવામાં આવે છે.
- નવી હવાલાની એન્ટ્રી માં તારીખ, રકમરૂપિયા, હવાલો (CHARGE 1) (CHARGE 2) અને હવાલો મોકલનાર નો કોડ, નામ, કુલ રકમરૂપિયા, અન્ય વિગત તેમજ હવાલો લેનાર નો કોડ, નામ, કુલ ૨કમરૂપિયા, અન્ય વિગત દર્શાવામાં આવેલી છે.

### **Havala Entry List**

ાહેડઑફિસ ના હવાલા ની એન્ટ્રી ની વિગત

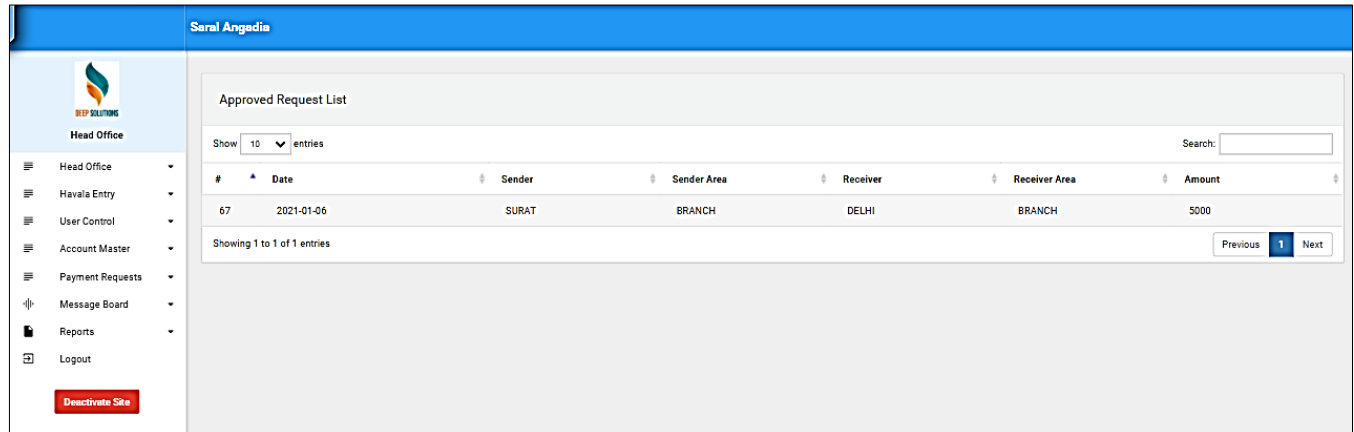

- Head office can see all Havala entries here.
- DB: data coming from REQENTRY table where BOOK\_CD is 'HE'
- હૅડઑફિસ ના હવાલા ની એન્ટ્રી ની વિગત જોવા માટે આ મેનુ નો ઉપયોગ થાય છે.
- હૅડઑફિસ ના હવાલા ની એન્ટ્રી માં તારીખ, હાવલો મોકલનાર નું નામ, એરીયા અને હાવલો લેનાર નું નામ, એરીયા રકમરૂપિયા દર્શાવેલ છે.

- **Change Password Option For HO**
- <u>હૅડઑફિસ નેપાસવર્ડ બદલવા નો વિકલ્પ</u>

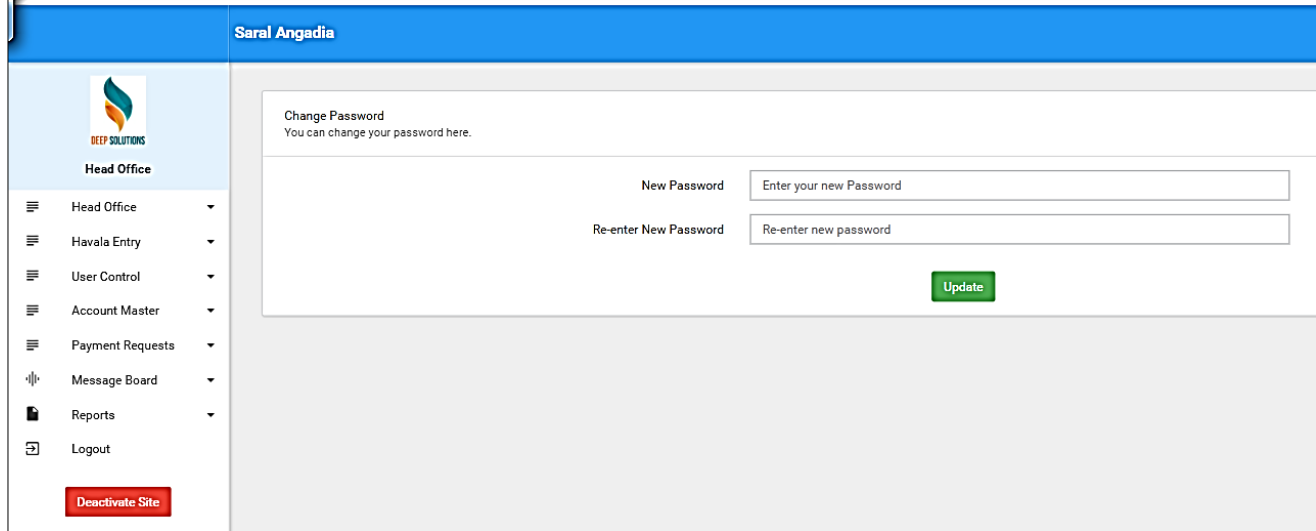

- Head office can change its own password form here.
- DB: new password will be updated in BRUSER table accordingly.
- આ મેનુના ઉપયોગ થી હૅડઑફિસ નેપાસવર્ડ બદલવા નો વિકલ્પ મળે છે

#### **Branch Password Change For HO Option**

● ઠૅડઑકિસ ને બાન્ચ નો પાસવર્ડ બદલવાનો વિકલ્પ

![](_page_16_Picture_78.jpeg)

- Head office can search branch by code or name and update branch password from here.
- DB: new password will be updated in BRUSER table accordingly.
- આ મેનુ નો ઉપયોગ કરી ને હૅડઑફિસ
- બ્રાન્ચ નો કોડ અને નામ શોધીને પાસવર્ડ બદલી શકે છે.

#### **Activate/Deactivate Branch Account**

હૅડઑફપસ ખાતાનેસફિય/વનષ્ક્રિય કરી કેછે.

![](_page_17_Picture_87.jpeg)

- Head office can activate or deactivate branch account from here.
- DB: on deactivate/activate button click, BRUSER table IS ACTIVE field will be updated (0 or 1)
- હૅડઑફપસ હળાા ના ખાતાનેસફિય કેવનષ્ક્રિય કરી કેછે.

### **Payment Entry**

.<br><u>. હૅડઑફિસ ના હવાલા ની ચુકાવની નીએ</u>ન્ટ્રી

![](_page_18_Picture_98.jpeg)

- Head office can enter payment entry here.
- DB: on submission, a new entry will be added to REQENTRY table with BOOK\_CD as 'PY'
- હૅડઑફિસ ના હવાલા ની ચુકાવની નીએન્ટ્રી કરવા માટે આ મેનુનો ઉપયોગ કરવામાં આવે છે.

### **Receipt Entry**

આળકની એન્ટરી

![](_page_19_Picture_86.jpeg)

- Head office can enter receipt entry from here.
- DB: on submission, a new entry will be added to the REQENTRY table with BOOK\_CD as 'RC'.
- હૅડઑફપસ નેઆળેી રોકડ ની એન્રી RECEIPT ENTRY માં થઇ છે

### **Payment / Receipt List**

 $\bullet$  આવક / જાવક ની વિગત

![](_page_20_Picture_103.jpeg)

- Head office can see all Payment and receipt which are entered by head office.
- Head office can also see Payment entry here which are coming from branch and is approved by head office.
- DB: data is coming from REQENTRY table with BOOK CD as 'PY' or 'RC
- હૅડઑફિસ હવાલાની ચુકાવની અને હવાલાની લેણી ની પુરે-પુરી મહીતી અહીં જોવા મળે છે.
- હૅડઑફિસ હ્વાલાની ચુકાવની અને હવાલાની લેણી માં વધારો કે ગટાડો કરી શકે છે.

#### **Payment Request**

• જાવક ની વિનંતી

![](_page_21_Picture_105.jpeg)

- Head office can see all the payment request which are added by branch.
- Head office can approve payment entry
- DB: Data is coming from REQENTRY table
- DB: on approve button click, REQAPRV1 will be updated for that payment request in REQENTRY table.
- હૅડઑફિસ તમામ હ્વાલાની ચુકાવની ની વિનંતી ને જોય શકે છે.
- હૅડઑફિસ તમામ હવાલાની ચુકાવની ની વિનંતી ને મંજૂરી આપી શકે છે.

### **SA ADIA**

### **Approved Payment Request List**

• <u>હૅડઑફિસે મજૂરી આપેલ હવાલાની ચુકવણી ની વિનંતી ઓ ની</u> વિગત

![](_page_22_Picture_79.jpeg)

- Head office can see all the approved payment request here.
- DB: data coming from REQENTRY table.
- હૅડઑફિસે મજૂરી કરેલ હવાલાની ચુકવણી ની વિનંતી નું તમામ વિગત અહીં જોવા મળે છે.

#### **Message Board**

હૅડઑફિસ ની સુચનાઓ

![](_page_23_Picture_93.jpeg)

- Head office can entry message here, which can be seen by all branches.
- DB: on submission, a new entry will be added to MESSAGE table.
- હૅડઑફીસ માંથી આપવામાં આવેલી સુચના ઓ દરેક બ્રાન્ચ ને આ મેનું માં દેખાય છે.
- આ પેજ માં તારીખ અને હૅડઑફીસ નો આવેલો સૂચના (MASSAGE) દેખાઈ છે.

### **Message List**

**હૅડઑફિસ ની સચુ નાઓની વિગત**

![](_page_24_Picture_110.jpeg)

- Head office can see all the messages which are published.
- Head office can delete messages.
- DB: on delete button click, the message entry will be deleted from MESSAGE table
- હેરડોફિસ હવાલાની બધીજ સૂચના ને જોઈ શકે છે
- હેરડોફિસ હવાલાની સૂચના ઓને નિષ્ક્રિય કરી શકે છે

### **Deactivate Site**

- વનષ્ક્રિય સાઈટ
- Head office can deactivate the whole site by clicking on deactivate site button.
- After deactivating the site, branch and head office will not be able to login.
- All branch and head office will be redirected to the "site offline" page while site is not active.
- Head office can re-activate site by login with HO username and dummy password.
- On successful login with dummy password, HO will be redirected on the same site offline page but there will be "activate site button" by which site can be re-activated
- Please see below images for better understanding.
- When site is not active, if branch or HO (with regular password) attempts login
- Then, site offline page will be shown

![](_page_25_Picture_11.jpeg)

- હૅડઑકિસ નિષ્ક્રિય સાઇટ બટન પર ક્લિક કરીને સંપૂર્ણ સાઇટને નિષ્ક્રિય કરી શકે છે.
- હૅડઑકિસે સાઈટ નિષ્ક્રિય કરી હોય ત્યારે બ્રાન્ચ લોગીન કરી શકશે નહિ.
- સાઈટ સક્રિયના હોઈ ત્યારે તમામ બ્રાન્ચ હૅડઑફિસ ને સાઈટનિષ્ક્રિય (SITE OFFLINE) પેજ માં જોવા મળે છે
- હૅડઑફિસ સાઈટ ને ફરીથી સક્રિય કરી શકે છે. ત્યારે હૅડઑફિસ એનું અલગ USERNAME અને PASSWORD થી સક્રિય કરી શકે છે.
- હૅડઑફિસ જયારે સાઈય ને નિષ્ક્રિય થઈ ગયેલ હોય ત્યારે સક્રિય કરવા માટે " સક્રિય બટન "(ACTIVATE SITE BUTTON) દેખાઈ છે જેનાથી સાઈટ ને સક્રિય થય છે.
	- હૅડઑફિસ જયારે સાઈય ને નિષ્ક્રિય થઈ ગયેલ હોય ત્યારે સક્રિય કરવા માટે " સક્રિય બટન ''() દેખાઈ છે જેનાથી સાઈટ નેસફિય થય છે.તેઆ ેજ માંજોળા મલેછે
	- સાઈટ સક્રિય ન હોઈત્યારે બ્રાન્ચ અથવા હૅડઑફિસ સાથે રેગ્યુલર પાસવર્ડ થી લોગીન કરવાનો પયત્નો કરે છે.

#### We'll be back soon!

Sorry for the inconvenience but we're performing some maintenance at the moment. We'll be back online shortly! Home

- When HO logins with username and dummy password
- Then HO will be redirected to below page where HO can activate site by clicking on activate site button.
- ત્યારે હૅડઑફિસ નવા USERNAME અને PASSWORD સાથે લોગીન કરે છે.
- હૅડઑફિસ જયારે સાઈય ને નિષ્ક્રિય થઈ ગયેલ હોય ત્યારે સક્રિય કરવા માટે " સક્રિય બટન " (ACTIVATE SITE BUTTON) દેખાઈ છે જેનાથી સાઈટ ને સક્રિય થય છે.જેને દાબવા થી સાઈટ સક્રિય થઇ છે.